## Timesheet Overview Report

The Timesheet Overview Report is the place to go for all timesheet entries for all staff for all of time. There is a huge amount of information that can be raised if used correctly.

Enter your search criteria to produce results.

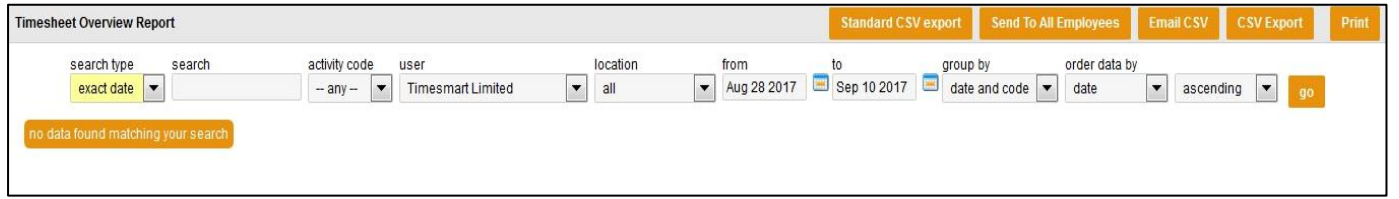

The screen shot above has been broken into 2 parts below and are explained individually.

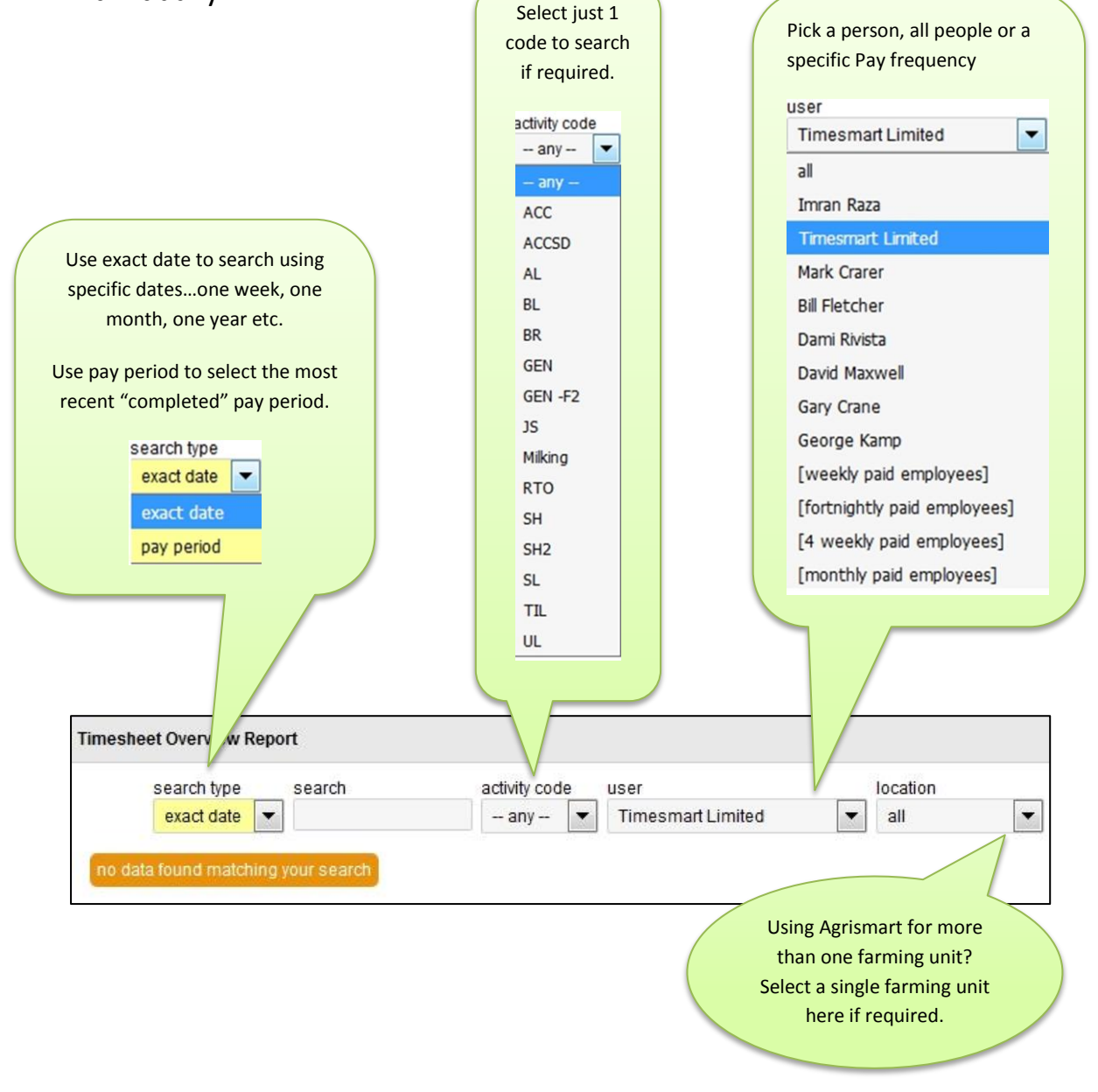

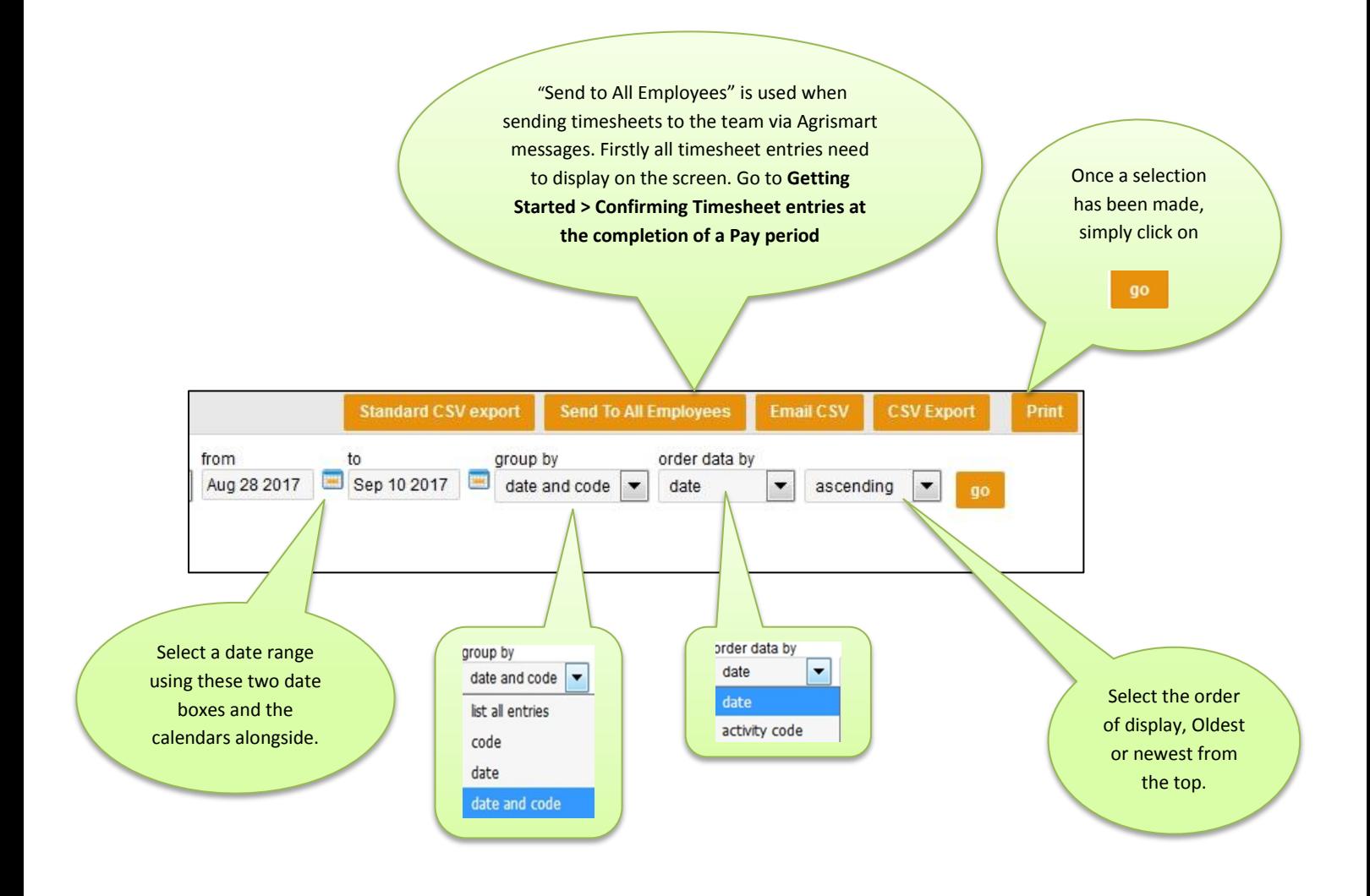

Examples of how the Timesheet Overview Report might be used:

1/ Display every Annual Leave entry for all staff for this season to date.

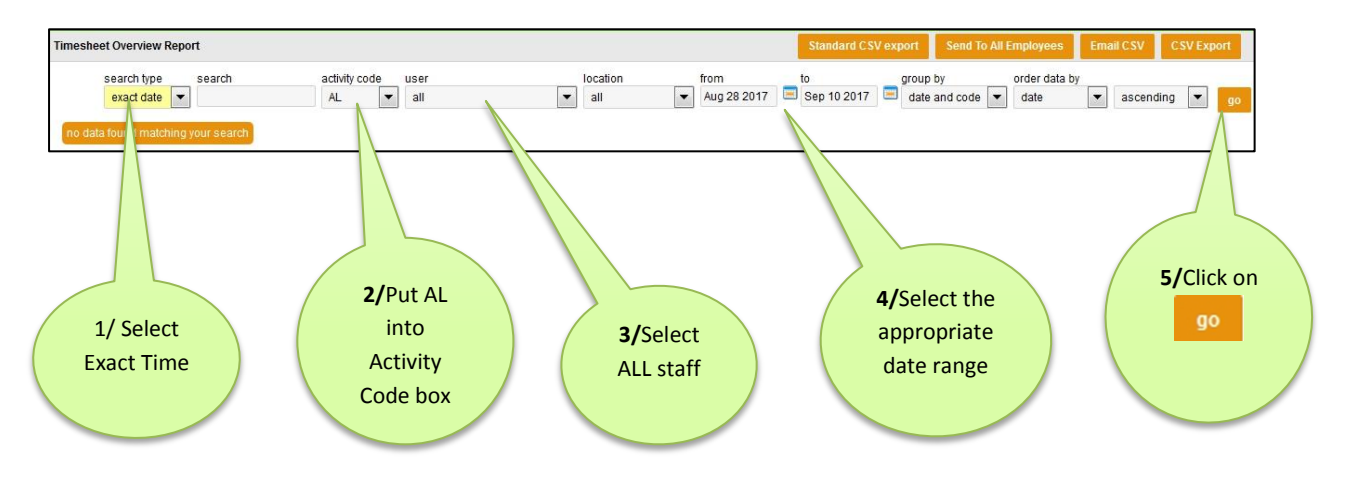

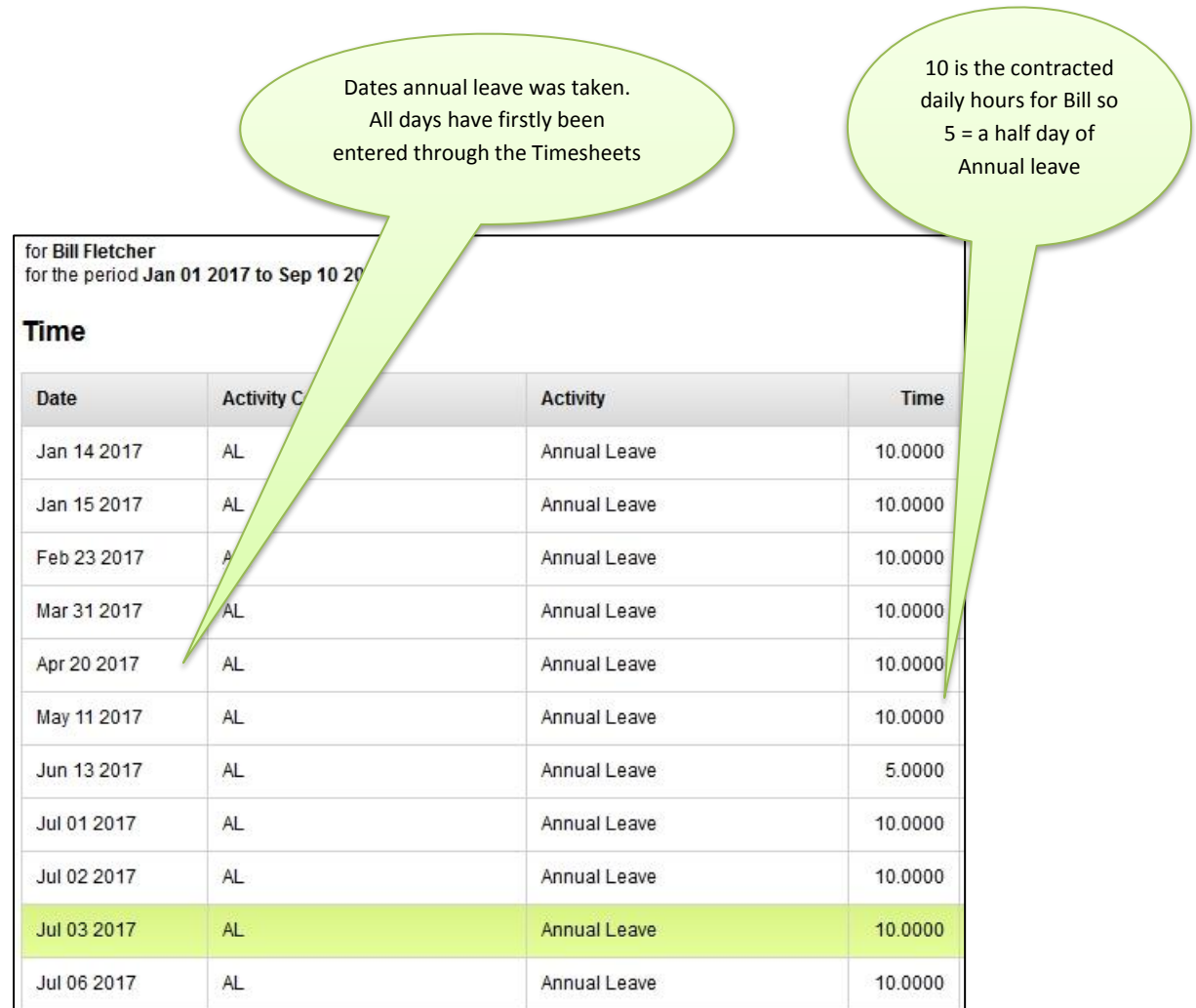

2/ Check your time-sheet entries for all staff for the most recent, completed pay period.

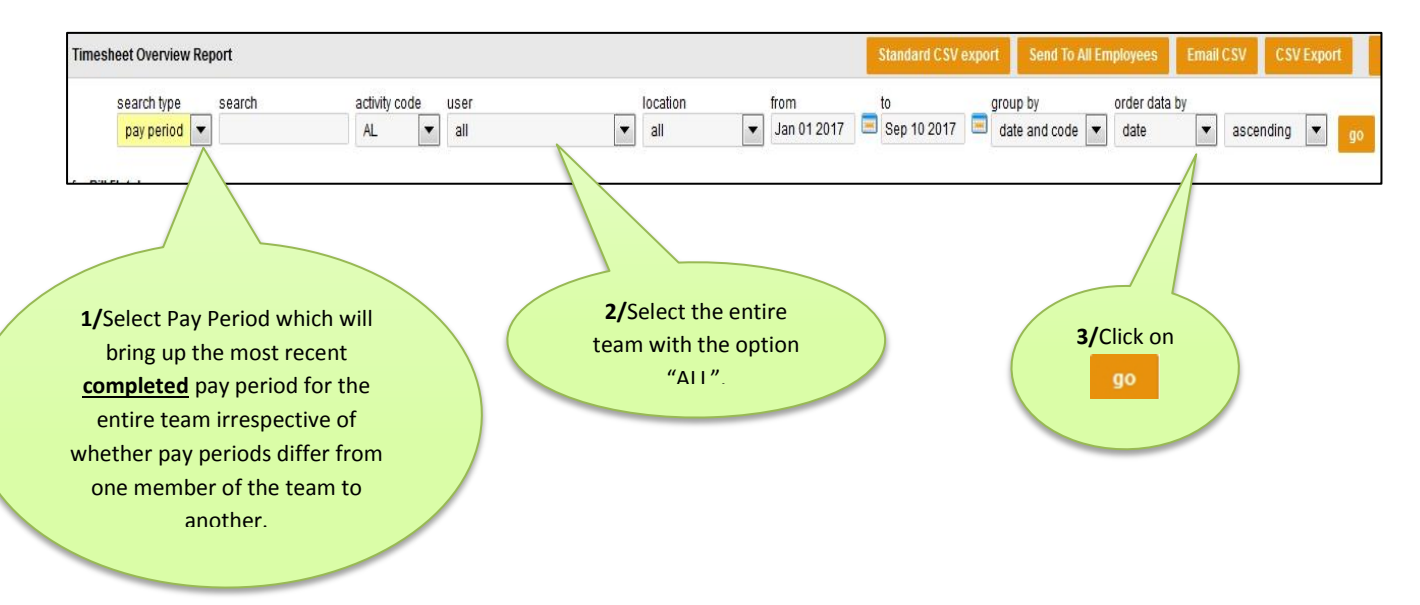

Each of the team will have information sitting above the actual timesheets. This is briefly explained below.

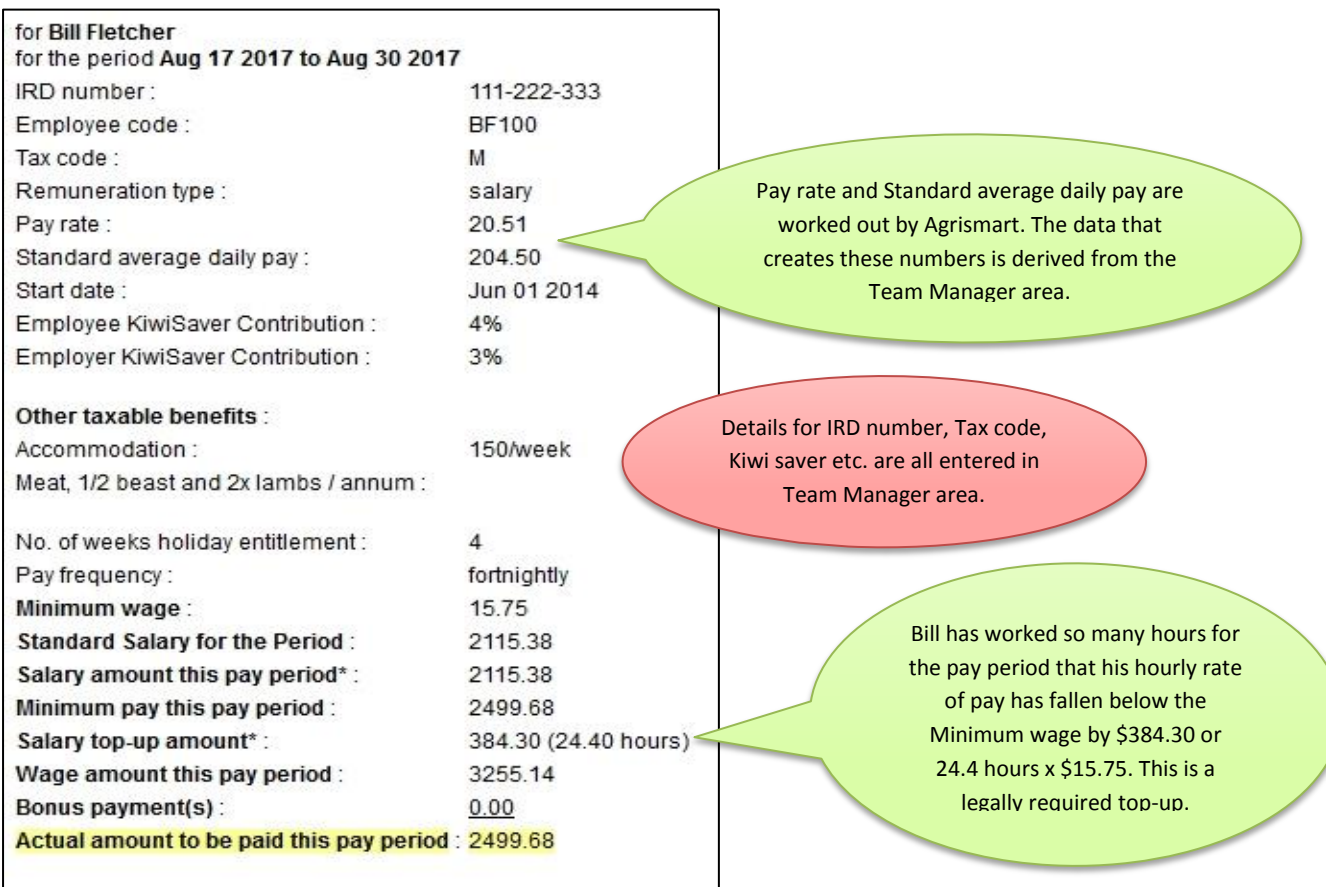

Note RTO-Rostered Time Off, has a 0 value in Paid time column. Unpaid time and ACC-Paid by ACC will also show as having no value in this

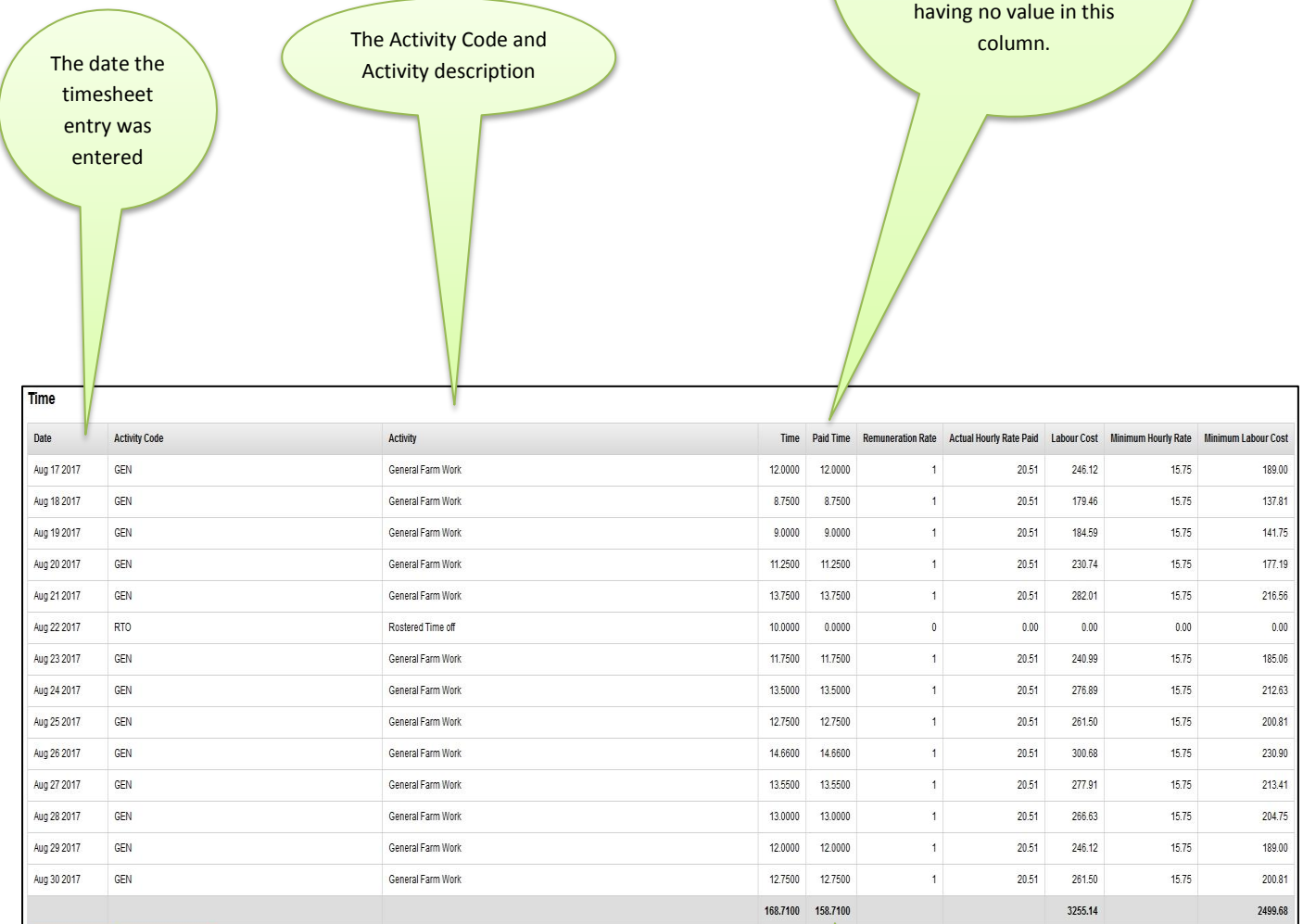

Total Hours put to timesheet for the period including unpaid time.

## Total **PAID HOURS** for the

period. Paid Time includes Annual and Sick leave.